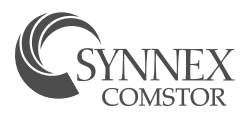

## **CISCO CLOUD 101**

## Placing an order

Do you have a Cisco Cloud/Annuities order that needs to be placed? Perfect! Follow this step-by-step guide for a smooth and seamless process.

step

1

Quote the desired configuration for your customer with margin held. Contact quoting assistance at [ciscosalessupportteam@SYNNEX.com.](mailto:ciscosalessupportteam%40synnex.com?subject=)

Create a DID with you EID. \*\*Our team can ONLY order off a DID\*\* Standard Discounting only? Great! Follow the [Estimate to Quick Quote](https://www.synnexcorp.com/us/comstor/wp-content/uploads/sites/93/2022/01/Estimate-to-Quick-Quote.docx) instructions.

Match up customer's PO with the DID and WebQuote in CIS and confirm quantities, price and all the correct

step

3

Send quote and the Required Info Form to customer.

> step 4

step

2

## Required Info Form

- Provisioning contact
- Admin who needs control of subscription \*\*Security subscriptions may require end user to provision\*\*
- Please make sure the end user contact is an individual's name, not the business name
- End User Contact: The best contact at the end user \*\*(contact at end user, first and last name)\*\*
- The reseller contact who will receive notifications related to the order and subscription \*\*90,60,30 day renewal reminders\*\*
- Payment terms net accounts or flooring accounts only \*\*Flooring can only be process prepaid\*\*
- Payment Terms can be found in CIS in the Customer Partner Portal \*\*Please contact your credit analyst to confirm your customer's term if you are not positive\*\*

step

5

SKUs are listed.

Send the customer PO and the required info in a new email to [Ciscocloud@SYNNEX.com](mailto:Ciscocloud%40SYNNEX.com?subject=) \*\*Please DO NOT change the subject line in the email as it will open a new ticket\*\*

\*\*Please DO NOT use an old email to start a new ticket!\*\*

\*\*Please attach ALL documents to your email and do not forward from customer.\*\*

step 6 Cisco Cloud will process the order in 12 to 24 hrs. \*\* Please note and keep track of the PO#/Contract#, and the WO ID as this information will be useful in the future\*\* \*\*Please note the WO ID is where the Subscription ID can be found once the order is completed\*\*

\*\*Note CiscoCloud cannot change the QTYs when ordering, the configurations need to be EXACTLY what the customer is ordering and matching the PO\*\* \*\*Please note if you quote the customer one configuration and the customer provides a different QTY or adds/removes a SKU, we will need to adjust the DID to match and requote the customer\*\*

For questions, please contact Daniel Garcia or Helga Gesson. [CiscoCloud@SYNNEX.com](mailto:CiscoCloud%40SYNNEX.com?subject=)

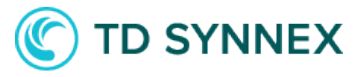